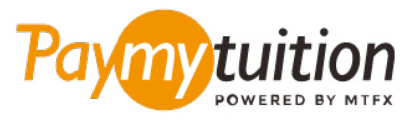

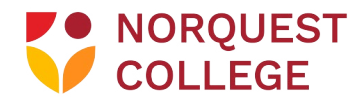

# **چگونه پرداخت خود را انجام دهید**

**پرداخت شهریه با PayMyTuition ایمن، رسیع و راحت است. این مراحل ساده را برای تکمیل پرداخت خود دنبال کنید:**

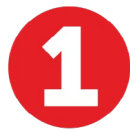

#### **دسرتسی به پورتال PayMyTuition**

به پورتال **[MyQuest](https://portal.norquest.ca/my.logout.php3?errorcode=19)** خود وارد شوید و به صفحه "Homepage Student Your "بروید. جهت بررسی هزینه های خود کاشی "Make a Payment" را انتخاب کنید. به پایین صفحه بروید تا به "Payment Method" برسید. سپس ")PayMyTuition (For International Payments Only(" روی بر .بیابید را" Using PayMyTuition" بخش کلیک کنید تا به پورتال پرداخت اختصاصی خود هدایت شوید

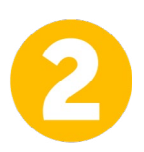

## **روش پرداخت را انتخاب کنید**

گزینه های پرداخت ارائه شده را بررسی کنید و روش پرداخت مورد نظر خود را انتخاب کنید. گزینه های پرداخت شامل حواله های بانکی، پول نقد / کارت های اعتباری به ارز اصلی شام، پرداخت های کیف پول الکرتونیکی و سایر .گزینه های محلی است

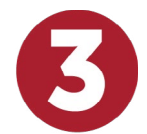

#### **جزئیات خود را وارد کنید**

برخی از اطلاعات اولیه، از جمله شماره دانشجویی خود را وارد کنید. برای شناسایی آسان پرداخت شما توسط تیم NorQuest College ما این اطلاعات را با پرداخت شما لحاظ می کنیم.

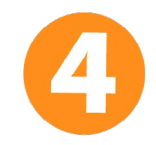

### **پرداخت خود را انجام دهید**

ارسال **PayMyTuition** تا وجوه خود را از طریق روش پرداخت انتخابی خود به دستورالعمل های ارائه شده را دنبال کنید دستورالعمل های کنید

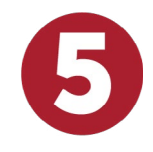

## **پیگیری و تایید کنید**

پرداخت خود را با ورود به داشبورد **PayMyTuition** در هر زمان پیگیری کنید. پیام های متنی، به روز رسانی وضعیت ایمیل، و تایید پرداخت را دریافت کنید.

U.S. & Canada tall free: 1 855 663 6839

U.S. Local: +1 201 209 1939 Canada Local: +1 905 305 9053 Email: support@paymytuition.com Web: www.paymytuition.com

**Paymy** tuition

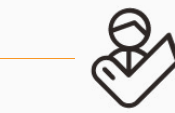

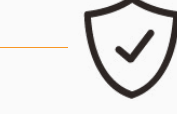

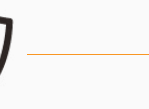

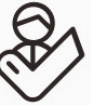

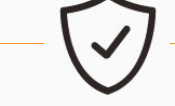

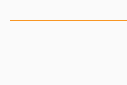

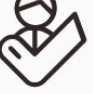

**Great rates Secure Support**